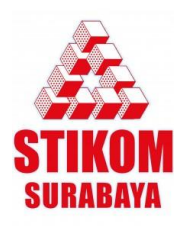

# **Modul Praktikum**

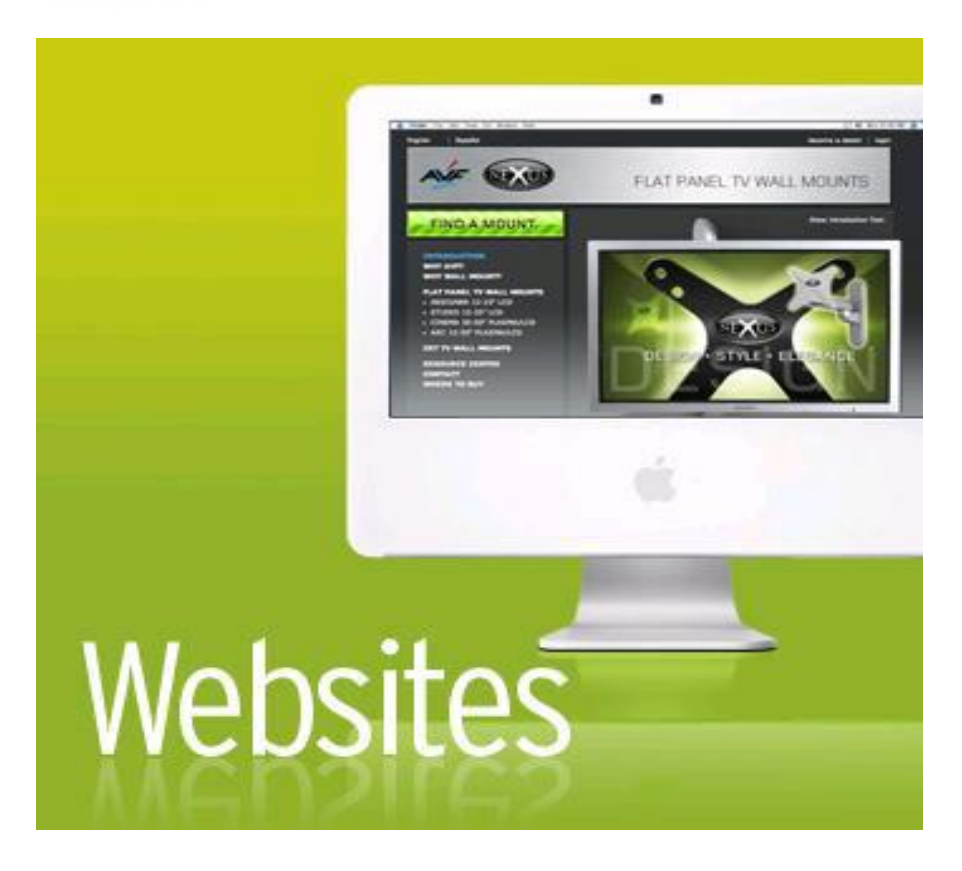

## **DAFTAR ISI**

<span id="page-2-0"></span>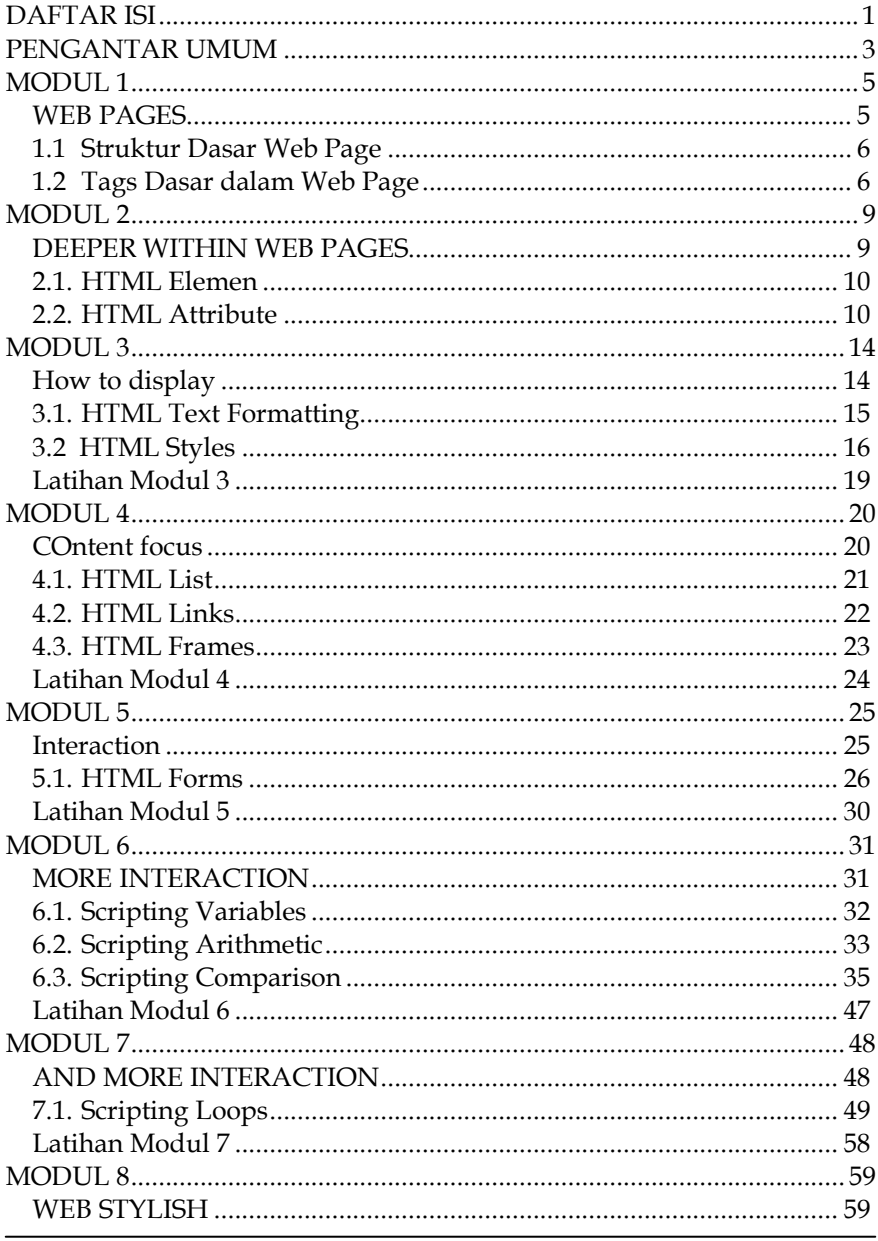

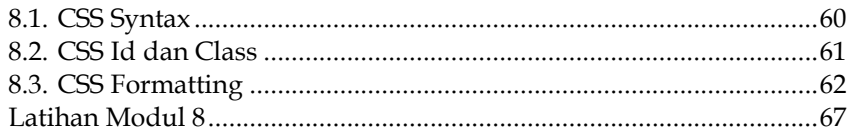

## <span id="page-4-0"></span>**PENGANTAR UMUM**

Pengembangan sistem informasi berbasis web dari hari ke hari semakin cepat dan kompleks. Agar perkembangan tersebut dapat berjalan dengan baik dan handal maka diperlukan pembelajaran yang baik dan teratur. Kemampuan untuk membuat sebuah aplikasi web tidaklah datang dengan sendirinya tanpa adanya proses pembelajaran yang tepat.

Pada modul ini Anda akan belajar bagaimana membuat sebuah aplikasi web mulai dari mendesain halaman web, menyisipkan gambar dan tabel pada halaman web hingga aplikasi web tersebut dapat digunakan sesuai dengan kebutuhan. Ada 8 (delapan) pertemuan yang dapat Anda gunakan untuk belajar membuat sebuah aplikasi web.

**Modul 1**, akan mempelajari tentang apa saja tag - tag yang ada di dalam pembuatan aplikasi web, serta membuat sebuah halaman web kecil dengan menggunakan notepad.

**Modul 2**, setelah kita mengenal apa saja tag – tag, pada modul kedua ini kita akan mencoba menganalisa fungsi dari sebuah elemen dan attribute.

**Modul 3**, pada modul ini kita akan belajar tentang cara membuat tabel, menyisipkan gambar, memformat text dan menambahkan style supaya halaman web yang kita buat tampak lebih indah dan teratur.

**Modul 4**, sekarang kita sudah bisa membuat sebuah halaman web, namun supaya halaman web kita bersifat dinamis, kita harus menghubungkan halaman utama dengan halaman – halaman yang lainnya.

**Modul 5, 6, dan 7**, pada 3 modul ini kita akan belajar tentang interaksi web. Yang dimaksud dengan interkasi adalah halaman web kita dapat menerima input yang berupa data dan dapat menampilkan output yang meerupakan data setelah diolah.

**Modul 8**, bagian terakhir modul ini anda akan belajar tentang syntax dari Caschading Style Sheet (CSS) dan bagaimana mengelola halaman web yang telah kita buat dengan menggunakan CSS tersebut.

Tools yang digunakan untuk praktikum desain dan pemrograman web ini adalah segala editor teks yang support dengan bahasa HTML, CSS dan bahasa scripting serta browser yang support dengan HTML 4.0.1.

Beberapa editor teks yang disediakan di Laboratorium Komputer:

- $\checkmark$  Notepad
- $\checkmark$  Notepad<sup>++</sup>
- $\checkmark$  Visual Studio 2005

Sedangkan browser yang disediakan untuk uji coba halaman web:

- $\checkmark$  Internet Explorer
- $\checkmark$  Mozilla Firefox

Setelah selesai praktikum simpan konfigurasi dan desain halaman web anda ke komputer server yang digunakan untuk menyimpan data praktikum anda.

Selamat mencoba, semoga berhasil ! Setiap masalah pasti ada jalan keluarnya

Surabaya, Oktober 2010

**Co – Ass Web Labkom** e-mail : ry4nn4nd4@gmail.com

## **MODUL 1**

## **WEB PAGES**

<span id="page-6-1"></span><span id="page-6-0"></span>*Percayalah pada kemampuan diri sendiri.. Karena dengan percaya segalanya akan terasa mudah.. --Ryan Nanda-- Co – Ass Web Labkom*

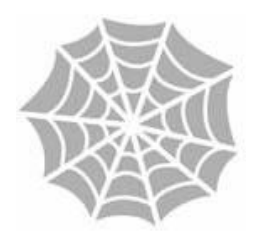

#### **Tujuan**

Praktikan dapat mengerti dan memahami konsep Web Pages serta mampu mengimplementasikan pada aplikasi web yang dibuat.

#### **Materi**

Mengenal HTML, Struktur Dasar Web Pages,

#### **Referensi**

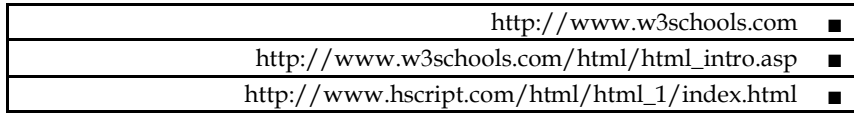

## **1.1 Struktur Dasar Web Page**

<span id="page-7-0"></span>Sebuah halaman web dibangun menggunakan HTML yang memiliki struktur dasar. Halaman yang selalu dimulai dengan tag awal **html elemen** dan selalu berakhir dengan tag akhir **html** elemen sebagai berikut:

```
<html><head> 
   <title>.WELCOME</title>
</head>
<body>
     Tolong
</body>
\langle/html>
```
Simpan nama file tersebut dengan nama WEBPAGE.html Ekstensi dari HTML adalah \*.html

## <span id="page-7-1"></span>**1.2 Tags Dasar dalam Web Page**

Halaman web dapat dianggap sebagai pohon dokumen yang terdapat beberapa cabang. Ada aturan seperti apa item setiap cabang dapat berisi (dan ini rinci dalam elemen's referensi masing-masing dalam "Berisi" dan "Terdapat oleh" bagian). Untuk memahami konsep pohon dokumen, ini berguna untuk mempertimbangkan sebuah halaman web sederhana dengan fitur-fitur konten khas bersama tampilan struktur pohon, sebagaimana ditunjukkan pada [Gambar 1](http://translate.googleusercontent.com/translate_c?hl=id&sl=en&u=http://reference.sitepoint.com/html/page-structure&prev=/search%3Fq%3DStructure%2Bweb%2Bpages%26hl%3Did%26client%3Dfirefox-a%26hs%3Dqa9%26rls%3Dorg.mozilla:en-US:official&rurl=translate.google.co.id&usg=ALkJrhg7c6qt-hfA85gxNzlQ91Zs1L8Fxg#page-structure__fig-doc-tree) .

```
-<html>
    -<head>
       -<meta content="text/html;
        charset=UTF-8" http-equiv="Content-Type"/>
                                                             This is my lovely web
      L<title>My lovely web page</title>
    </head>
                                                             page
    -<body>
       -<h1>This is my lovely web page</h1>
        -kp>
                                                             It has lots of lovely content. It has some
         - It has lots of lovely content. It has some
                                                             emphasized text and look at this, a blockquote:
         -<em> emphasized text</em>
         L and look at this, a blockquote:
                                                                   You fools, I will destroy you all!
        \langle/p>
       -<blockquote>
                                                             And here's a subheading
         \overline{\phantom{a}} <p>You fools, I will destroy you
           all < /p</blockguote>
                                                             That about covers it, I think
      \text{L}\text{-}\text{h}2> And here's a subheading </h2>
       -<p>That about covers it, I think</p>
       -dir/>
    </body>
 c/htmls
```
### **Gambar 1.1 Contoh Struktur Halaman Web**

Jika kita melihat perbandingan ini, kita dapat melihat bahwa *html* elemen sebenarnya mengandung dua elemen : *Head* dan *Body.*

*Head* memiliki dua kantor cabang pembantu sebuah *meta* elemen dan *title*.

*Body* elemen berisi sejumlah judul, paragraph, dan Blockquote.

#### **Latihan Modul 1**

Web Page dasar mengimplementasikan semua tags dasar tang sudah dipelajari di pertemuan ini.

## **MODUL 2**

## **DEEPER WITHIN WEB PAGES**

<span id="page-10-1"></span><span id="page-10-0"></span>*Jika kita mampu mengalahkan rasa ingin menyerah atau putus asa, pasti kita telah membuka satu kemungkinan untuk sukses. --Andrie Wongso— Action & Wisdom Motivation Training*

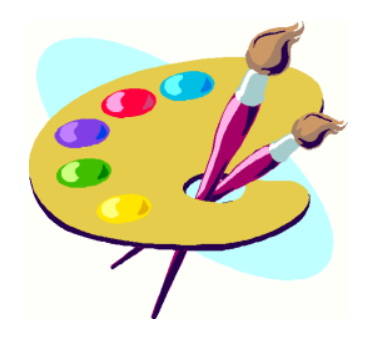

#### **Tujuan**

Praktikan mengerti dan memahami konsep Deeper Within Web Pages serta mampu mengimplementasikan dalam aplikasi web.

**Materi**

HTML Elemen, HTML Attribute

#### **Referensi**

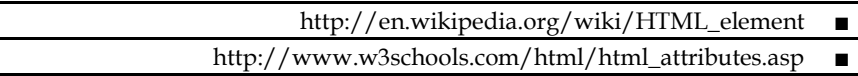

### **2.1. HTML Elemen**

<span id="page-11-0"></span>Dalam Dokumen HTML, elemen dibagi menjadi dua kategori utama, yaitu elemen – elemen <HEAD> yang memberikan informasi tentang dokumen, seperti judul dokumen atau hubungannya dengan dokumen lain. Dan elemen – elemen <BODY> yang menentukan bagaimana isi suatu dokumen yang ditampilkan oleh browser, seperti paragraph, list, daftar, tabel dan lain – lain. Di dalam elemen HTML terdiri dari tag – tag beserta yang ada dalam tag – tag tersebut. Berikut ini adalah elemen dasar HTML:

- Paragraph  $(\langle p \rangle ... \langle p \rangle)$  $\bullet$
- Blockquote (<br/>blockquote> ... </ blockquote >).
- Preformatted (<pre> ... </pre>)  $\bullet$
- Divider  $(\langle \text{div} \rangle \dots \langle \text{div} \rangle)$ .

## <span id="page-11-1"></span>**2.2. HTML Attribute**

Attribute digunakan untuk memperkuat tag. Yang dimaksud dengan memperkuat adalah ketika sebuah web browser menampilkan hasil tag yang anda buat, browser juga akan mencari attribute set dan kemudian menampilkan elemen (Tags + Attribute) secara keseluruhan. Pada titik tertentu anda mungkin ingin memberikan background atau mungkin mengubah lebar dan tinggi tabel, semua itu dapat dilakukan dengan menggunakan attribute.

## **2.2.1 Attribute Id:**

Attribute Id tidak berperan langsung dalam format elemen anda, tetapi akan lebih berperan pada saat *Scripting* dan *Cascading Style Sheet (CSS).*Untuk mengklasifikasi dan mengidentifikasi unsur –unsurnya, akan lebih nyata apabila anda belajar CSS.

Kuncinya adalah anda klasifikasikan Id di dalam CSS. Hal ini penting ketika anda meiliki dua atau lebih dari unsur yang sama pada 1 halaman, seperti contoh tag <p> di satu paragraph anda ingin menulis teks dengan type italic, tetapi di paragraph yang lain anda ingin meulis teks dengan type Bold. Maka agar keinginan anda itu dapat terjadi, anda harus menggunakan attribute.

**Syntax:**  $\pi$  id="italicsparagraph"> Teks  $\pi$ /p>  $\checkmark$  Membuat huruf miring.

### **2.2.2 Attribute Nama**

Attribute nama jauh berbeda dari id dan kelas. Attribute nama berfungsi sebagai penanda layaknya setiap manusia mempunyai nama yang digunakan untuk membedakan antara satu dengan yang lainnya. Attribute nama biasa digunakan sebagai variable scripting untuk bahasa script seperti javascript, ASP, dan PHP pada textbox, button, checkbox, radiobutton dan control – control yang lain.

#### **Syntax:**

<input type="teks" name="TeksField1" />

 $\checkmark$  Membuat control textbox dengan nama TextField1

## **2.2.3 Attribut Judul**

Attribute judul ini berfungsi untuk membuat tek dengan ukuran –ukuran tertentu. Attribute judul mempunyai 6 tags. Masing – masing tags mempunyai fungsi yang berbeda. Attribute - attribut ini biasa digunakan untuk penulisan teks judul dan sub judul.

```
Syntax:
<h1 title="Judul1"> Teks </h1>
    \checkmark Membuat teks dengan ukuran besar
<h2 title="Judul2"> Teks </h2>
    \checkmark Membuat teks dengan ukuran lebih kecil dari h1
<h3 title="Judul3"> Teks </h3>
    \checkmark Membuat teks dengan ukuran lebih kecil dari h2
<h4 title="Judul4"> Teks </h4>
    \checkmark Membuat teks dengan ukuran lebih kecil dari h3
<h5 title="Judul5"> Teks </h5>
    \checkmark Membuat teks dengan ukuran lebih kecil dari h4
<h6 title="Judul6"> Teks </h6>
```
 $\checkmark$  Membuat teks dengan ukuran lebih kecil dari h5

### **2.2.4 Attribute rata**

Attribute rata ini berfungsi untuk merapikan teks paragraph yang anda buat. Anda dapat membuat teks paragraph menjadi rata kiri (Left), rata tengah (Center), maupun rata kanan (Right) dengan menggunakan attribute rata ini sesuai dengan kebutuhan anda.

#### **Syntax:**

<p align="Left"> Teks posisi rata kiri </p> <p align="Center"> Teks posisi rata tengah </p> <p align="Right"> Teks posisi rata kanan </p>

## **Latihan Modul 2**

## **MODUL 3**

## **HOW TO DISPLAY**

<span id="page-15-1"></span><span id="page-15-0"></span>*Bersyukurlah atas apa yang telah kita dapatkan.. Agar segalanya terasa bermakna.. --Co – Ass Web--*

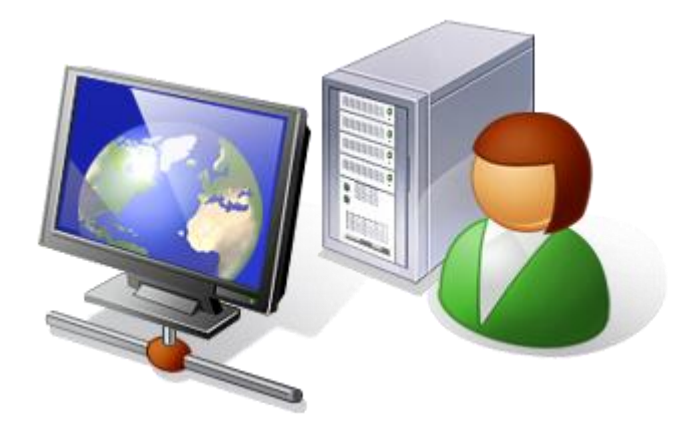

#### **Tujuan**

Praktikan dapat memahami dan membuat ulang halaman web serta memanfaatkannya dalam aplikasi web

#### **Materi**

Html Text Formatting, HTML Styles, HTML Images, HTML Tables

#### **Referensi**

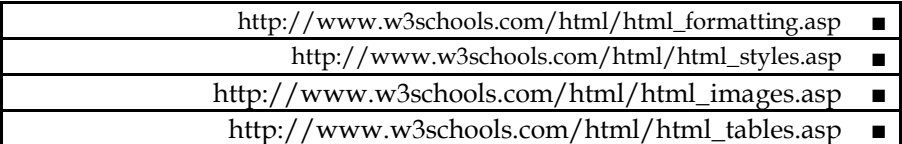

#### <span id="page-16-0"></span>**3.1. HTML Text Formatting**

Html text formatting adalah pengaturan format teks pada halaman web yang anda buat.

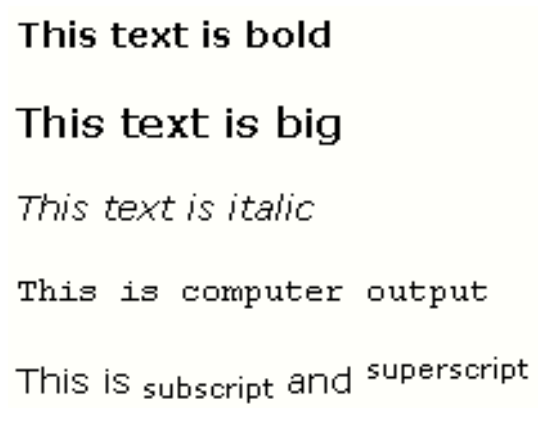

#### **Gambar 2.1 Contoh Format text pada Halaman web.**

Beberapa format text yang dapat digunakan adalah sebagai berikut:

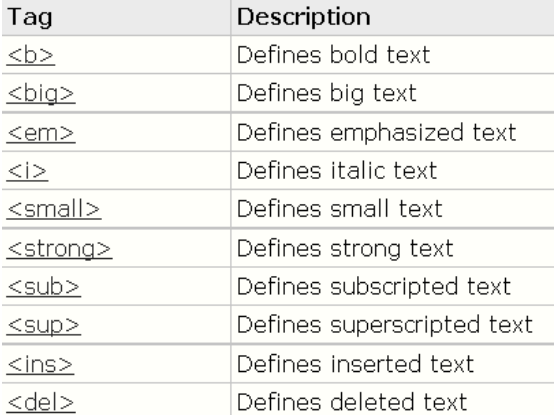

#### <span id="page-17-0"></span>**3.2 HTML Styles**

Hampir sama dengan format teks, style digunakan untuk menata gaya penulisan yang ada pada sebuah web, hanya saja dalam penulisan attributenya yang berbeda.

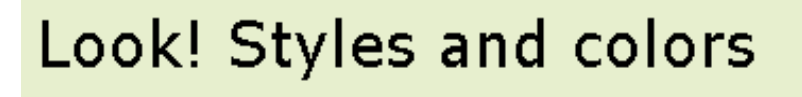

This text is in Verdana and red

This text is in Times and blue

# This text is 30 pixels high

#### **Gambar 2.2 Contoh hasil penggunaan Styles**

Beberapa tag untuk styles yang dapat digunakan adalah seperti pada gambar di bawah ini:

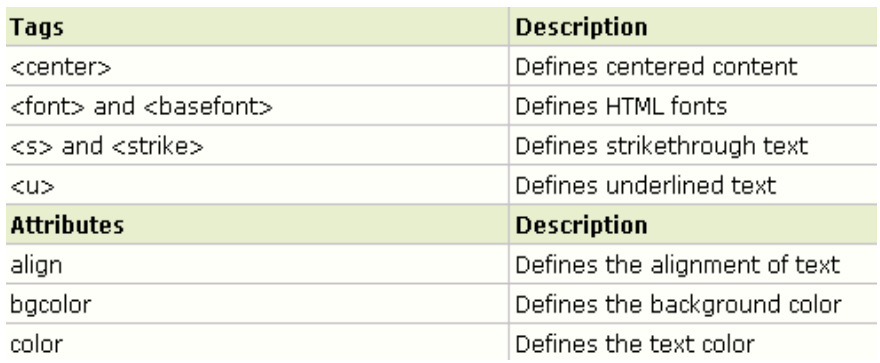

Untuk contoh penggunaan style dalam sebuah halaman web adalah sebagai berikut:

#### **Syntax:**

```
<html>
<Body style="Background-color : yellow;">
<h2 Style=" Font-family : Arial;">
This is Heading
</h2>
<p Style="Font-family : Arial; color : red; Font-size : 20px;">
This is Paragraph
\langle/p>
\langleBody>
</html>
```
#### 3**.3 HTML Images**

Html Images berfungsi untuk menambahkan sebuah gambar pada halaman web yang anda buat. Pada dasarnya letak direktori file gambar yang akan anda tambahkan mempengaruhi penulisan url direktori.

#### **Syntax:**

```
<img src="gambar.jpg" alt="gambar"/>
```
 Untuk menambahkan gambar yang letak file gambarnya terdapat di dalam satu direktori dengan file html web anda.

<img src="D:\Images\Gambar.jpg" alt="Gambar"/>

 $\checkmark$  Untuk menambahkan gambar yang letak file gambarnya tidak terdapat di dalam satu direktori dengan file html web anda.

### 3.**4 HTML Tables**

HTML Tables berfungsi untuk menambahkan sebuah tabel yang baris dan kolomnya dapat anda sesuaikan dengan kebutuhan tabel yang ingin anda buat. Elemen table terdiri dari Tr, Th dan Td. Dimana fungsi dari masing – masing elemen berbeda. Tr digunakan untuk membuat baris, Th digunakan untuk membuat header, sedangkan Td digunakan untuk membuat kolom. Untuk lebih jelasnya dapat anda coba langsung syntax di bawah ini:

#### **Syntax:**

```
<Table border="1">
<Th colspan="5" align="Center"> Header <Th>
<Tr>
<Td> Kolom 1 </Td>
<Td> Kolom 2 </Td>
<Td> Kolom 3 </Td>
<Td> Kolom 4 </Td>
<Td> Kolom 5 </Td>
\langleTr>
<Tr><Td Rowspan ="2"> A </Td>
<Td Colspan ="4"> B </Td>
\langleTr>
<Td Colspan ="2"> C </Td>
<Td Colspan ="2"> D </Td>
</Table>
```
#### **Keterangan Attribute:**

- Rowspan  $\bullet$ 
	- $\checkmark$  Menggabungkan (Merge) Baris
- Colspan Menggabungkan (Merge) Kolom

#### **Hasil :**

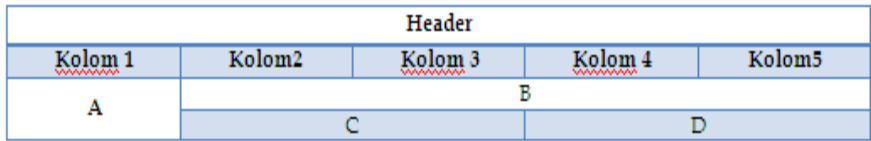

### <span id="page-20-0"></span>**Latihan Modul 3**

## **MODUL 4**

## **CONTENT FOCUS**

<span id="page-21-1"></span><span id="page-21-0"></span>*Jangan pernah takut pada kegagalan.. Karena kegagalan adalah proses untuk mencapai kesuksesan.. --Ryan Nanda-- Co – Ass Web Labkom*

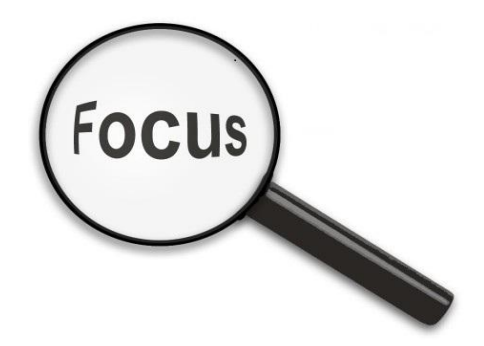

#### **Tujuan**

Praktikan dapat memahami dan membuat sebuah halaman web dan TOC content dari halaman web tersebut

#### **Materi**

HTML List, HTML Links, HTML Frames

#### **Referensi**

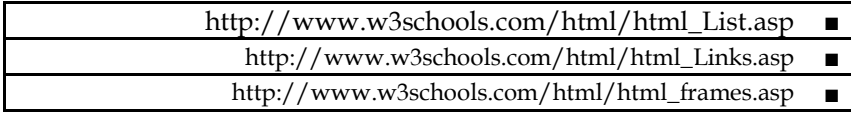

## <span id="page-22-0"></span>**4.1. HTML List**

HTML List berfungsi untuk membuat daftar urutan dengan menggunakan penomoran maupun symbol. Di dalam HTML List terdapat 3 macam jenis list (daftar), yaitu:

**Ordered List**

Ordered List berfungsi untuk membuat daftar list dimana tiap bagian akan diberi penomoran, tag diawali dengan **<ol>** dan diakhiri dengan **</ol>**. Untuk tiap bagian diawali dengan **<li>** dan diakhiri dengan **<./li>**. Penomoran list secara default akan diawali dengan angka 1 / dengan attribute **Type = 1** . Macam – macam attribute untuk penomoran yang lain:

- $\checkmark$  Jika anda ingin format penomoran dengan huruf A, B, C maka attribute yang digunakan adalah **Type = A**
- $\checkmark$  Jika anda ingin format penomoran dengan huruf i, ii, iii maka attribute yang digunakan adalah **Type = i**
- $\checkmark$  [ika anda ingin format penomoran dengan huruf a, b, c maka attribute yang digunakan adalah **Type = a**
- $\checkmark$  Jika anda ingin format penomoran dengan huruf I,II,III maka attribute yang digunakan adalah **Type = I**

**Syntax: <ol type = A> <li>Yamaha</li> <li>Honda</li> <li>Suzuki</li> </ol>**

**Unordered List**

Unordered List berfungsi untuk membuat daftar list dimana tiap bagian tidak akan diberi penomoran, tag diawali dengan **<ul>** dan diakhiri dengan **</ul>**. Untuk tiap bagian diawali dengan **<li>** dan diakhiri dengan **<./li>**. Tag <ul> secara default akan menggunakan lingkaran / dengan attribute **Type = Circle.** Macam – macam attribute untuk type yang lain:

- $\checkmark$  Untuk type Cakram maka attribute yang digunakan adalah **Type = Disk**
- $\checkmark$  Untuk type Kotak maka attribute yang digunakan adalah **Type = Square**

Tag <ul> juga dapat digunakan tanpa menggunakan <li> jika kumpulan teks hanya membentuk satu blok.

```
Syntax:
<ul type = square>
<li>Yamaha</li>
<li>Honda</li>
<li>Suzuki</li>
</ul>
```
**Definitions List**

Definitions List berfungsi untuk membuat daftar list item sekaligus dengan deskripsi dari item tersebut. Tag diawali dengan **<dl>** dan diakhiri dengan **</dl>**. Untuk tiap bagian diawali dengan **<dt>** dan diakhiri dengan **<./dt>.** Untuk deskripsi tiap bagian tag diawali dengan <dd> dan diakhiri dengan</dd>.

```
Syntax:
<dl>
<dt>Yamaha</dt>
<dd>Merk Kendaraan</dd>
<dt>Honda</dt>
<dd>Juga Merk Kendaraan</dd>
</dl>
```
## <span id="page-23-0"></span>**4.2. HTML Links**

HTML Links berfungsi untuk menghubungkan halaman lain pada web yang anda buat, link juga dapat menghubungkan web yang anda buat dengan halaman web yang lain. Tag perintah menggunakan anchor <a> dan dikombinasikan dengan attribute href="Url" yang berfungsi untuk mengarahkan kemana web anda akan berpindah halaman (halaman yang dituju). Pada tag anchor ini juga dapat ditambahkan attribute untuk pengaturan warna font dan style / type font.

### **Syntax:**

<a href="[www.facebook.com](http://www.facebook.com/)" style="color : red; text-decoration : none" > Facebook </a>

#### <span id="page-24-0"></span>**4.3. HTML Frames**

Html Frames berfungsi untuk menampilkan lebih dari satu dokumen HTML di jendela browser yang sama. Atau lebih tepatnya terdapat suatu bagian di dalam halaman web anda yang dapat berubah – ubah (dinamis).

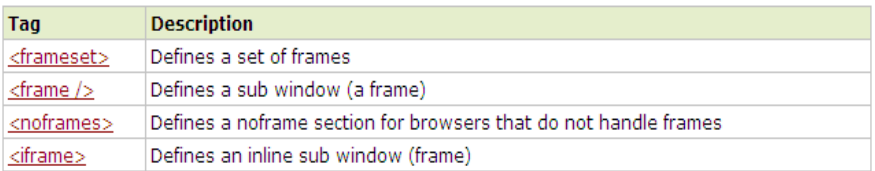

### **4.3.1 FrameSet**

Frameset adalah gabungan dari beberapa frame yang dijadikan dalam satu frame / tempat.

#### **Syntax:**

```
<frameset cols="25%,75%">
<frame src="Image.html">
<frame src="Detail.html">
</Frameset>
```
#### **Penjelasan Syntax:**

Frameset dibagi menjadi 2 kolom. Kolom pertama diberi ukuran 25% dari ukuran frameset, Kolom kedua diberi ukuran 75% dari ukuran frameset. Dokumen "Image.html" dimasukkan ke dalam kolom pertama, dokumen "detail.html" dimasukkan ke dalam kolom kedua

#### <span id="page-25-0"></span>**Latihan Modul 4**

## **MODUL 5**

## **INTERACTION**

<span id="page-26-1"></span><span id="page-26-0"></span>*The only real mistake is the one from which we learn nothing. Kesalahan satu-satunya adalah kita tidak mau belajar --John Powell--*

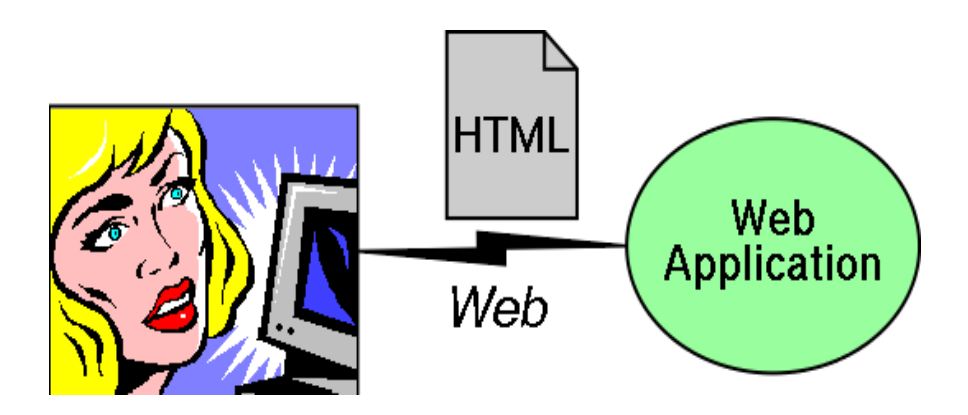

#### **Tujuan**

Praktikan mengerti dan dapat membuat sebuah halaman web dengan interaksi input dan script dasar

#### **Materi**

HTML Forms, HTML Inputs, HTML Scripting

#### **Referensi**

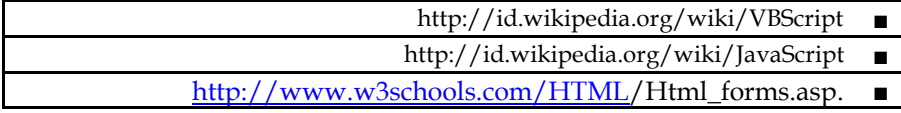

### <span id="page-27-0"></span>**5.1. HTML Forms**

Pada dasarnya tag <Form> dan <Input> digunakan bersama – sama untuk meminta masukan dari user kemudian dikirimkan ke server. Tag <Form> menyediakan kerangkanya.

Tag <Input> menyediakan elemennya.

```
Standar penulisan form adalah sebagai berikut:
<Form Method = "POST / GET" Action = "URL">
...
```
</Form>

Attribute *Method* memiliki dua nilai, yaitu *POST* dan *GET.*

Method *GET* berfungsi untuk mengirimkan data pada server dengan cara meletakkan data pada bagian akhir *URL*(*Uniform Resource Locator*) yang ditunjuk.

Method *POST* berfungsi untuk mengirimkan datanya secara terpisah. Jika data masukkan terlalu banyak, disarankan menggunakan method *POST*.

Attribut ACTION berisi URL dari program / dokumen yang berisi scripting yang dipanggil oleh form tersebut.

#### **5.2 HTML Input**

Macam – macam control input:

- **TextBox <Input Type = "text"/>**
- $\bullet$ **CheckBox <Input Type="ChekBox" />**
- **RadioButton <Input Type="Radio"/>**
- **Submit Button <Input Type="Submit"/>**
- **Reset Button <Input Type="Reset">**

```
Syntax:
<Form Action = "CekMain.php" Method = "POST">
<Table>
<Tr><Td>
<Input type = "text"name = "Username"/>
<Input type = "Password" name = "Password"/>
</Td>
\langleTr>
<Tr><Td>
<Input type = "Submit"name = "Simpan" value = "Simpan"/>
<Input type = "Reset" name = "Reset" value = "Reset"/>
</Td>
\langleTr>
</Table>
```
### **5.3 HTML Scripting**

HTML Script diawali dengan tag <Script> yang berfungsi untuk mendefinisikan script dengan bahasa client – side. Misal javascript ataupun vbscript.

 $\bullet$ **Javascript**

> Javascript adalah bahasa script yang populer di internet dan dapat bekerja di sebagian besar penjelajah web browser seperti Internet Explorer (IE), Mozilla Firefox, Netscape, opera dan web browser lainnya.

> Kode javascript biasa dituliskan dalam bentuk fungsi (*Function*) yang ditaruh di bagian dalam tag <Head> yang dibuka dengan tag <Script type ="text/javascript">

#### **Penulisan Javascript:** <Script type ="text/javascript"> Alert ("Halo Dunia .. !") </script>

Kode javascript juga bisa diletakkan di file tersendiri yang berekstensi .Js(Singkatan dari JavaScript). Untuk memanggil kode javascript yang terdapat di file tersendiri, di bagian awal

<Head> harus ditentukan dahulu nama file .Js yang dimaksud. Untuk lebih jelasnya lihat contoh kode di bawah ini:

```
<Head>
<Script type ="text/javascript" src="namafile.Js">
</script>
</Head>
```
#### **Penggunaan Script pada bagian head:**

Pada dasarnya script akan dieksekusi ketika dipanggil, biasanya berbentuk fungsi (*Function*), atau dipanggil berdasarkan *trigger* pada *event* tertentu. Jika anda meletakkan script pada bagian head, maka script akan dijalankan terlebih dahulu ketika halaman web anda dijalankan.

```
<html>
<head>
<script type="text/javascript">
 …
\langle script\rangle</head>
<body></body>
</html>
```
#### **Penggunaan Script pada bagian body:**

Jika anda meletakkan script pada bagian body, maka script akan dijalankan secara bersamaan dengan syntax yang ada pada bagian body, atau dapat disimpulkan bahwa script dan isi body dijadikan satu bagian.

```
<html>
<head>
</head>
<body><script type="text/javascript">
 …
\langle script\rangle</body>
</html>
```
## **Vbscript**

*Vbscript* atau lebih lengkapnya **Visual Basic Script** Edition adalah sebuah bahasa script yang diinterpretasikan saat dijalankan / dieksekusi yang dikembangkan oleh **Microsoft Corporation** pada tahun 1996 yang seringnya digunakan dalam penjelajah web **Internet Explorer**(mulai Internet Explorer 3.0). Vbscript merupakan sebuah bahasa script turunan dari bahasa pemrograman *Visual Basic for Application* (*VBA*) yang digunakan di **Microsoft Office** dan beberapa platform pengembangan buatan Microsoft lainnya. *Vbscript* menghilangkan beberapa fungsi dari VBA, seperti halnya fungsi Input / Output dan akses langsung terhadap system operasi untuk menyediakan sebuah platform yang aman untuk mengembangkan aplikasi berbasis web dengan menggunakan platform *Active Server Pages* (*ASP*).

*Vbscript* tidak dapat digunakan untuk membuat program yang berdiri sendiri. *Vbscript* harus dimasukkan ke dalam sebuah berkas HTML. Ketika Internet Explorer membuka dokumen berkas HTML tersebut, vbscript dapat melakukan fungsi yang sama seperti *javascript* dan dapat dieksekusi. *VBScript* juga dapat digunakan untuk membuat sebuah alikasi HTML.

Skrip *vbscript* yang dimasukkan di dalam berkas HTML harus dimasukkan di antara tag <SCRIPT>…</SCRIPT>. Berikut ini adalah contoh kode dari *vbscript*:

```
<Input type="Button" value = "Simpan" name = "Btn_Simpan">
\epsilon <script language = "vbscript" >
       Sub Btn_Simpan_onclik
       Msgbox("Data tersimpan !")
       End Sub
</script>
```
Penjelajah web form lainnya seperti **Mozilla Firefox**, **Opera** tidak memiliki dukungan terhadap *vbscript* secara langsung. Karena hal ini para pengembang website lebih memilih untuk menggunakan bahasa *javascript.*

#### <span id="page-31-0"></span>**Latihan Modul 5**

## **MODUL 6**

## **MORE INTERACTION**

<span id="page-32-1"></span><span id="page-32-0"></span>*Whether you think you can or whether you think you can't,you're right! --Henry Ford—*

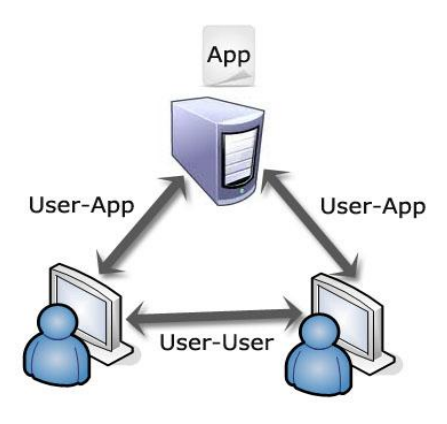

#### **Tujuan**

Praktikan dapat memahami dan membuat halaman web yang mampu menangani interkasi yang telah ditentukan

#### **Materi Scripting Variables, Arithmetic, Comparison, Branching, PopUp, Function**

#### **Referensi**

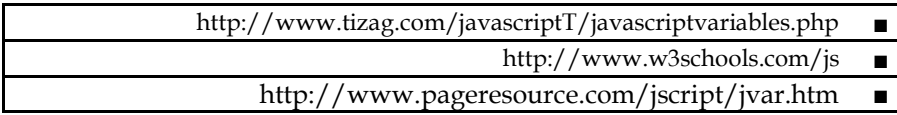

#### <span id="page-33-0"></span>**6.1. Scripting Variables**

Scripting Variables berfungsi untuk menyimpan suatu nilai / informasi yang dapat digunakan kembali. Variabel adalah nama simbolis yang mewakili beberapa data yang anda tetapkan.

Apakah anda ingat tentang pelajaran aljabar wkatu di banku sekolah?  $X = 5$  $Y = 6$  $Z = X + Y$ 

Dalam penulisan diatas dapat diartikan bahwa X dapat digunakan untuk menyimpan nilai 5, sedangkan Y dapat digunakan untuk menympan nilai 6. Dan anda juga dapat menghasilkan nilai dari Z yaitu 11 yang didapat dari penjumlahan X dan Y.

Fungsi dari variabel sama seperti contoh aljabar diatas. Sebuah variabel dapat memiliki nama pendek seperti Z, atau nama yang lebih desktiptif seperti Hasil.

Aturan nama untuk variabel Javascript:

- $\bullet$ Nama-nama variabel adalah case sensitif (y dan Y adalah dua variabel yang berbeda)
- Nama-nama variabel harus dimulai dengan huruf atau karakter garis bawah

#### **Pendeklarasian variable:**

Untuk mendeklarasikan sebuah variable diawali dengan kata kunci **var**, agar lebih jelas penulisan syntaxnya anda dapat melihat contoh penulisan variable dibawah ini:

```
Var angka;
Var nama;
```
Var angka = 5; Var nama = "Ryan";

**Catatan:** Apabila anda ingin menyimpan nilai dalam bentuk text / huruf, maka anda harus memberikan tanda kutip di awal dan di akhir text / huruf tersebut.

Setelah anda menjalankan script diatas maka vaiabel angka akan menyimpan nilai 5, sedangkan variabel nama akan menyimpan nilai "Ryan".

#### **Variabel boolean :**

Variabel boolean hanya mempunyai dua nilai yaitu **true** dan **false.**  Dalam penulisannya tidak menggunakan tanda kutip.

Var Ryan\_Cakep = True; Var Ryan\_Jelek = False;

#### **Null Value :**

Jika anda menyimpan nilai null pada sebuah variabel, maka dapat diartikan bahwa nilai dari variabel tersebut bukan nol ataupun kosong. dibawah ini cara penulisannya:

Var Uangku = null;

#### <span id="page-34-0"></span>**6.2. Scripting Arithmetic**

Scripting Arithmetic berfungsi untuk melakukan fungsi aritmatika antara nilai – nilai yang disimpan oleh variabel.

#### **Arithmetic Operators**

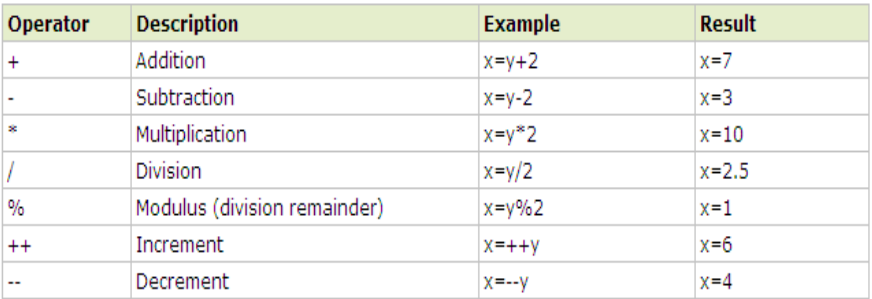

## **Assignment Operators**

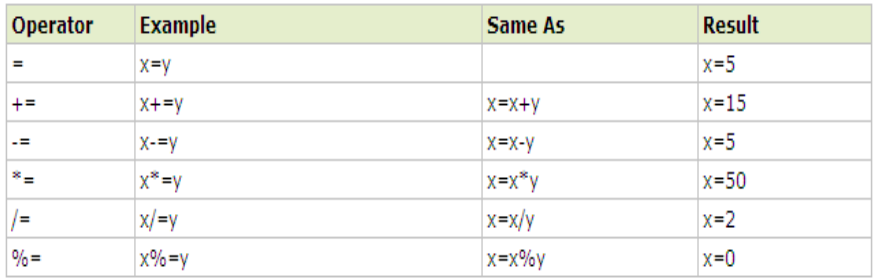

### **Penjumlahan variabel string(** *Huruf / Text* **)**

Operators + tidak hanya digunakan untuk penjumlahan angka, tetapi juga dapat difungsikan untuk menngabungkan dua atau lebih variabel yang bernilai string / text.

 $Text1 = "Ryan";$ Text2 = "Ganteng";  $Text3 = Text1 + Text2;$ 

Maka setelah syntax diatas dijalankan hasilnya adalah "RyanGanteng". Tetapi akan berbeda dengan syntax dibawah ini:

Text $1 =$ "Ryan"; Text $2 =$  "Ganteng";  $Text3 = Text1 + " " + Text2;$ 

Setelah dijalankan maka hasilnya adalah "Ryan Ganteng". Perbedaannya terlihat pada spasi antara text "Ryan" dan "Ganteng".

#### **Penjumlahan variabel number(***Angka***) dan string(** *Huruf / Text* **)**

Pada kenyataannya nilai number ternyata juga dapat ditambahakan dengan string. Hasil dari penjumlahannya akan bernilai **String.** Ketika *number* dijumlahkan dengan *number*, maka hasilnya adalah penjumlahan yang sebenarnya. Akan tetapi akan berbeda dengan hasil penjumlahan antara *number* dengan *string* atau *string* dengan *string***,** karena hasil penjumlahannya bernilai *string*, maka hasilnya adalah bukan penjumlahan yang sebenarnya, tetapi penggabungan antara kedua nilai tersebut.

**Contoh :**

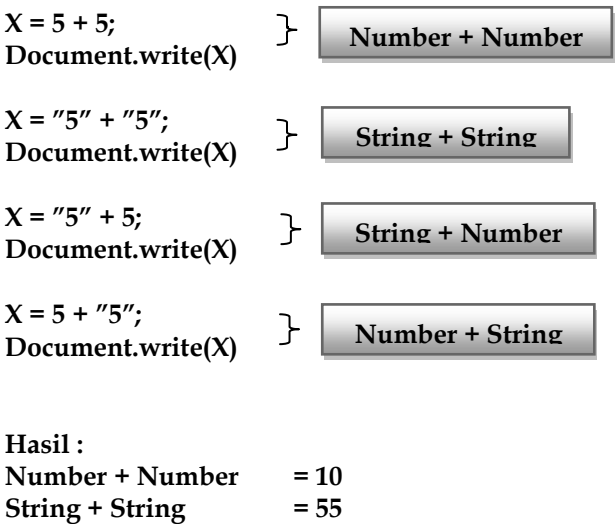

**String + Number Number + String N** e u **u** r m

#### <span id="page-36-0"></span>**6.3. Scripting Comparison b** b  $\mathbf{s}$

Scripting Comparison berfungsi untuk membandingkan antar nilai dari suatu variabel. **e r** r

Dibawah ini adalah operator yang ada di Scripting comparison:

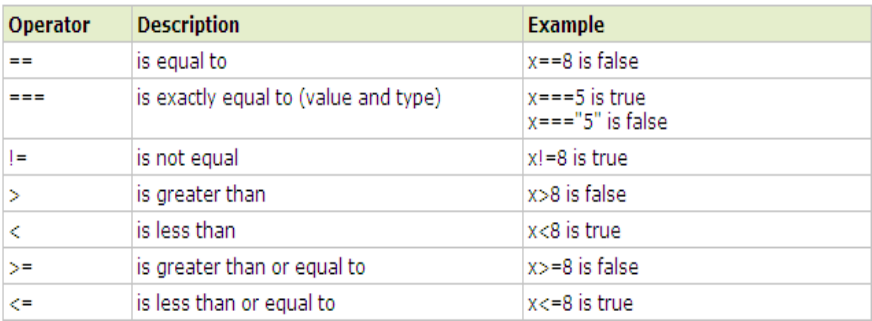

#### **If (Umur < 18) Document.write("Masih Muda");**

Dari contoh diatas, variabel umur dibandingkan dengan angka 18, yang artinya jika nilai dari variabel umur adalah kurang dari 18, maka hasilnya akan tampil " **Masih Muda**"

#### **Logical Operator**

Logical operator digunakan untuk menentukan logika antara nilai dari suatu variable.

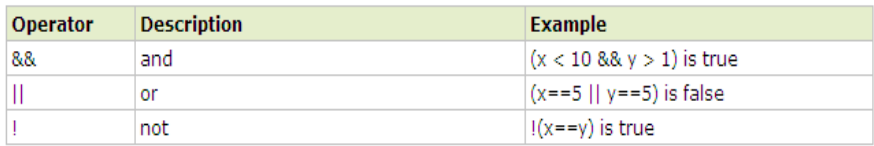

#### **Conditional operator**

Dalam Scripting comparison juga berisi sebuah operator kondisional yang memberikan nilai ke variabel yang didasarkan pada beberapa kondisi.

#### **Syntax dasar:**

**NamaVariabel = (Kondisi)?nilai1:nilai2;**

**Contoh :**

```
Status = (Sex = "Laki-laki")?"Tuan":"Nyonya";
```
Jika variabel **Sex** berisi "**Laki-laki**" maka variabel **Status** akan bernilai "**Tuan**", jika variabel **Sex** berisi bukan "**Laki-laki**" maka variabel status akan bernilai "**Nyonya**".

### **6.4 Scripting Branching**

Scripting Branching atau bisa juga disebut sebagai script percabangan ini digunakan untuk menguji sebuah kondisi dan kemudian mengeksekusi pernyataan tertentu bila kondisi tersebut terpenuhi, dan mengeksekusi pernyataan lain bila kondisi tersebut tidak terpenuhi.

Pada dasarnya dalam JavaScript terdapat dua macam pernyataan percabangan yaitu **if..else** dan **switch**.

#### **If ... Else**

```
If (kondisi)
{
       //Pernyataan 1 dieksekusi
       //Bila kondisi terpenuhi
}
Else
{
       //Pernyataan 2 dieksekusi
       //Bila kondisi tidak terpenuhi
}
```
**Kondisi** adalah ekspresi JavaScript yang mana hasil evaluasinya memiliki nilai Boolean **true** atau **false.**

Untuk kasus yang melibatkan lebih banyak kondisi, maka kita dapat meletakkan pernyataan **if** lain setelah **else.**

```
if (kondisi1) 
{
        //pernyataan1 dieksekusi 
         //bila kondisi1 terpenuhi
}
else if (kondisi2)
{
         //pernyataan2 dieksekusi
         //bila kodisi1 tidak terpenuhi
}
else
{
         //pernyataan3 dieksekusi
         //bila kodisi2 tidak terpenuhi
}
```
## **Contoh penulisan di dalam Javascript:**

```
<SCRIPT language="JavaScript">
function tanyabilangan()
{
var bil = parseFloat(document.fform.bilangan.value);
var jenis = "\degree;
if(isNaN(bil))
  {
   alert("Anda Belum memasukkan Bilangan");
  }
else
 { 
 if (bil > 0) {
    jenis = " Adalah bilangan Positif";
 }
 else if (bil < 0) {
    jenis = " Adalah bilangan Negatif";
   }
   else
   {
    jenis = " Adalah Nol";
   } 
  alert (bil+" "+jenis);
} 
}
</SCRIPT>
```
## **Hasil dari contoh diatas adalah :**

- jika variabel bil tidak diisi, maka akan muncul alert "**Anda belum memasukkan bilangan**"
- $\checkmark$  Jika variabel bil bernilai lebih dari 0, maka variabel jenis akan bernilai "**Adalah bilangan positif**"
- $\checkmark$  Jika variabel bil bernilai kurang dari 0, maka variabel jenis akan bernilai "**Adalah bilangan negatif**"
- Dan jika kondisi bernilai selain kondisi kondisi diatas, maka variabel jenis akan bernilai "**Adalah nol**"

## **Switch**

Selain menggunakan if..else, percabangan juga dapat ditangani dengan perintah switch. Dengn kata lain pernyataan switch digunakan untuk menyederhanakan pernyataan if..else yang terlalu banyak.

## **Contoh penulisan di dalam Javascript:**

```
<SCRIPT language="JavaScript">
function tanyabulan()
{
var bulan = parseFloat(document.fform.ibulan.value);
var namabulan=" ";
switch (bulan)
  {
   case 1 : namabulan = "Bulan ke 1 adalah = Januari"; break;
   case 2 : namabulan = "Bulan ke 2 adalah = Februari"; break;
   case 3 : namabulan = "Bulan ke 3 adalah = Maret"; break;
   case 4 : namabulan = "Bulan ke 4 adalah = April"; break;
   case 5 : namabulan = "Bulan ke 5 adalah = Mei"; break;
   case 6 : namabulan = "Bulan ke 6 adalah = Juni"; break;
   case 7 : namabulan = "Bulan ke 7 adalah = Juli"; break;
   case 8 : namabulan = "Bulan ke 8 adalah = Agustus"; break;
   case 9 : namabulan = "Bulan ke 9 adalah = September"; break;
   case 10 : namabulan = "Bulan ke 10 adalah = Oktober"; break;
   case 11 : namabulan = "Bulan ke 11 adalah = November"; break;
   case 12 : namabulan = "Bulan ke 12 adalah = Desember"; break;
   default : namabulan = "Anda salah mengisi";
 }
alert(namabulan);
}
</SCRIPT>
```
## **6.5 Scripting PopUp**

Javascript memiliki tiga macam popup, yaitu:

- **Alert box**
- **Confirm Box**
- **Prompt Box**

#### **Alert Box**

**Alert box** adalah sebuah kotak peringatan / pesan (*Messagebox*). Dan ketika sebuah kotak peringatan / pesan itu muncul, maka pengguna harus klik "**Ok**" untuk melanjutkan proses.

```
Syntax dasar:
Alert("Peringatan / Pesan yang ingin ditampilkan")
```
**Contoh :**

**<html> <head>**

```
<script type="text/javascript">
function tampil_alert()
{
alert("Alert Box")
}
</script>
```
**</head> <body>**

**<input type="button" onclick="tampil\_alert()" value="Show Alert Box" />**

**</body> </html>**

**Hasil:**

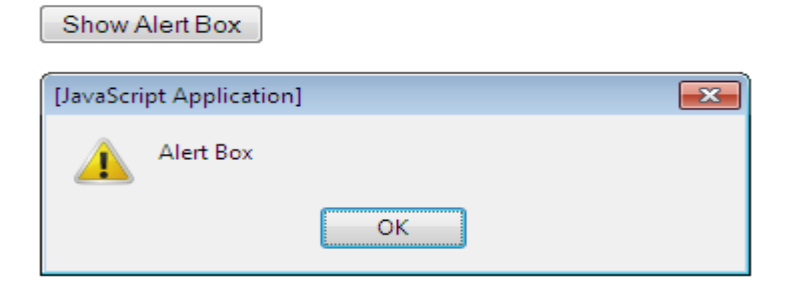

#### **Confirm Box**  $\bullet$

**Confirm Box** adalah sebuah kotak konfirmasi yang sering digunakan jika anda ingin pengguna memverifikasi atau menerima sesuatu. Ketika muncul kotak konfirmasi, user harus klik "**OK**" atau "**Batal**" untuk melanjutkan.

- Jika user mengklik "**OK**", maka Confirm Box mengembalikan nilai **true**.
- Jika user mengklik "**Batal**", maka Confirm Box mengembalikan nilai **false**.

#### **Syntax dasar:**

**Confirm("Peringatan / Pesan yang ingin ditampilkan")**

**Contoh :**

```
<html>
<head>
<script type="text/javascript">
function tampil_confirm()
{
var r = confirm("Press aButton");
if (r == true)
        {
       alert ("You pressed Ok !");
        }
else
        {
       alert("You pressed Cancel !");
        }
}
</script>
</head>
<body>
<input type="button" onclick="tampil_confirm()" 
value="Show Confirm Box" />
</body>
</html>
```
#### **Hasil:**

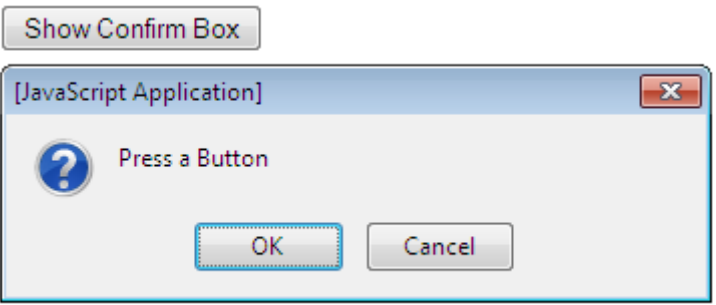

Jika button **ok** yang ditekan, maka hasilnya:

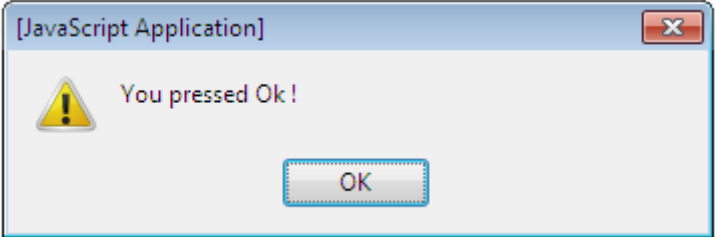

Jika button cancel yang ditekan, maka hasilnya:

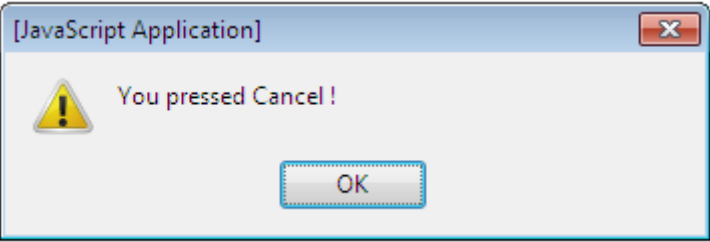

#### **Prompt Box**  $\bullet$

**Prompt Box** adalah sebuah kotak prompt yang sering digunakan jika Anda ingin user untuk memasukkan nilai sebelum memasuki sebuah halaman. Ketika prompt box muncul, user harus klik "**OK**" atau "**Cancel**" setelah memasukkan nilai input.

- Jika user mengklik "**OK**", maka Prompt Box mengembalikan nilai **input**.
- Jika user mengklik "**Batal**", maka Prompt Box mengembalikan nilai **null**.

### **Syntax dasar: Prompt("Teks","DefaultValue");**

```
Contoh:
```

```
<html>
<head>
<script type="text/javascript">
function tampil_prompt()
{
var name=prompt("Please enter your name","Ryan Nanda");
if (name!=null &\& name!="")
 \left\{ \right. document.write("Hello " + name + "! How are you today?");
 }
}
</script>
</head>
<body>
```

```
<input type="button" onclick=" tampil_prompt()" value="Show 
prompt box" />
```
</body> </html>

#### **Hasil:**

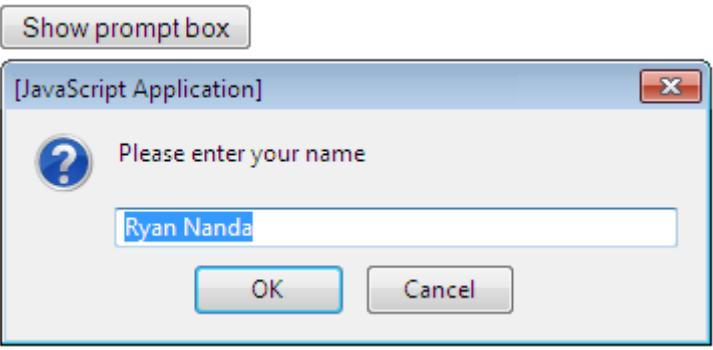

Jika button ok yang ditekan, maka hasilnya:

## Hello Ryan Nanda! How are you today?

#### **6.6 Scripting Function**

Scripting Function berfungsi untuk menjaga browser agar tidak menjalankan script pada saat pertama kali halaman web dijalankan. Maka cara yang tepat adalah anda menempatkan script anda ke dalam sebuah fungsi(*function*).

Anda dapat memanggil fungsi dari mana saja,entah fungsi itu ada di dalam halaman web anda ataupun fungsi tersebut berada pada halaman lain / file .js eksternal.

Fungsi dapat didefinisikan baik di <head> dan di bagian <br/> <br/>body> dokumen. Namun, untuk memastikan bahwa fungsi dibaca / dibuka oleh browser sebelum fungsi itu disebut, lebih baik fungsi ditempatkan dalam bagian <head>.

#### **Syntax dasar:**

```
function namafunction(var1,var2,...,varX)
{
Script / Code
}
```
**Contoh :**

```
<html>
<head>
<script type="text/javascript">
function displaymessage()
{
alert("Hello World!");
}
</script>
</head>
<body>
<form>
<input type="button" value="Click me!" onclick="displaymessage()" />
</form>
<p>Ketika menekan tombol diatas, function displaymessage akan 
dijalankan.<br/>
Dan function tersebut akan menampilkan sebuah alert</p>
</body>
</html>
```
**Hasil:**

Click me!

Ketika menekan tombol diatas, function displaymessage akan dijalankan. Dan function tersebut akan menampilkan sebuah alert

Dan ketika anda menekan tombol "**Click me !**" maka hasilnya:

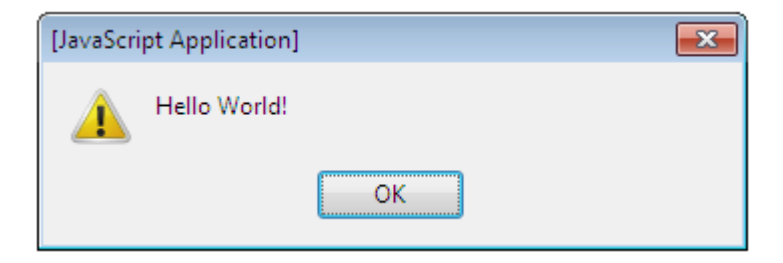

#### **Function Return Statement**

Funtion return statement ini digunakan ketika user ingin menentukan nilai yang akan dikembalikan dari function.

Function yang mengembalikan nilai harus menggunakan pernyataan **return.**

### **Contoh :**

```
<html>
<head>
<script type="text/javascript">
function product(a,b)
{
return a*b;
}
\langle script\rangle</head>
```

```
<body><script type="text/javascript">
document.write(product(4,3));
</script>
```

```
</body>
</html>
```
## **Hasil:**

## **12**

Script pada bagian **body** mengmbalikan nilai **4** pada parameter **a** dan mengembalikan nilai **3** pada parameter **b**, sehingga ketika di proses kembali pada script pada bagian **head,** hasilnya adalah **12.**

### <span id="page-48-0"></span>**Latihan Modul 6**

# **MODUL 7**

## **AND MORE INTERACTION**

<span id="page-49-1"></span><span id="page-49-0"></span>*Knowledge is of two kinds. We know a subject ourselves, or we know where we can find information upon it. --Samuel Johnson--*

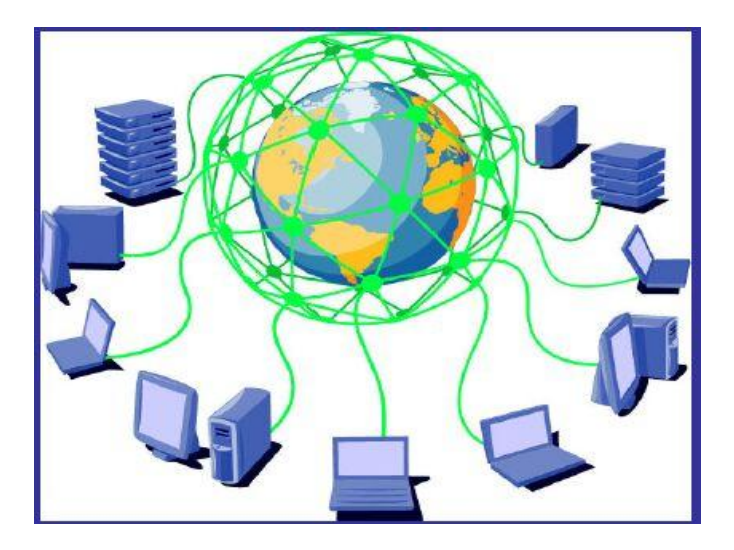

#### **Tujuan**

Praktikan dapat memahami dan membuat sebuah halaman web yang lebih kompleks

#### **Materi**

**Scripting Loops, Events, Error Handling, Special Characters**

#### **Referensi**

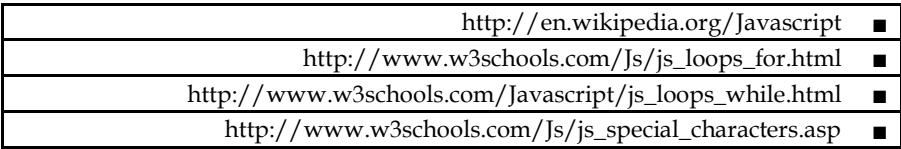

## **7.1. Scripting Loops**

<span id="page-50-0"></span>Scripting loops atau bisa disebut dengan perulangan ini pada dasarnya biasa digunakan untuk anda yang ingin menampilkan hasil yang sama secara berulang -ulang.

Di javascript terdapat dua jenis perulangan yang berbeda, yaitu:

 **For Loops** Perulangan seluruh blok kode dengan kondisi tertentu.

```
Syntax dasar:
for (var=startvalue; var<=endvalue; var=var+increment)
{
Kode yang akan dijalankan
}
Contoh:
<html>
<body>
<script type="text/javascript">
for (i = 0; i <= 5; i++)
{
document.write("Perulangan for " + i);
document.write("<br />");
}
</script>
<p>Keterangan:</p>
<p>Perulangan diatas dimulai dari variabel i yang bernilai 
0.</p>
```
**<p>Selama <b>i</b> kurang dari, atau sama dengan 5, perulangan akan terus berjalan.</p>**

**<p>Nilai dari variabel <b>i</b> akan bertambah 1 setiap kali perulangan berjalan.</p>**

**</body> </html>**

#### **Hasil:**

Perulangan for 0 Perulangan for 1 Perulangan for 2 Perulangan for 3 Perulangan for 4 Perulangan for 5

Keterangan:

Perulangan diatas dimulai dari variabel i yang bernilai 0.

Selama i kurang dari, atau sama dengan 5, perulangan akan terus berjalan.

Nilai dari variabel i akan bertambah 1 setiap kali perulangan berjalan.

#### **Wile Loops**

Perulangan seluruh blok kode ketika suatu kondisi yang sudah ditentukan bernilai benar.

#### **Syntax dasar:**

```
while (var<=endvalue)
{
Kode yang akan dijalankan
}
Contoh :
<html>
<body>
<script type="text/javascript">
i=0;
while (i<=5)
{
document.write("Perulangan while " + i);
document.write("<br />);
i++;
}
</script>
```
**<p>Keterangan:</p> <p><b>i</b> bernilai 0.</p> <p>Nilai dari variabel <b>i</b> akan terus bertambah 1,</p> <p>jika nilai dari variabel <b>i</b> kurang dari, atau sama dengan 5</p>**

**</body> </html>**

**Hasil:**

Perulangan while 0 Perulangan while 1 Perulangan while 2 Perulangan while 3 Perulangan while 4 Perulangan while 5 Keterangan: i bernilai 0. Nilai dari variabel i akan terus bertambah 1, jika nilai dari variabel i kurang dari, atau sama dengan 5

#### 7**.2 Scripting Events**

Scripting events adalah pemicu tindakan. Pemicu yang dapat diatur kapan dan dimana akan digunakan sesuai dengan keadaan / kebutuhan. Sebagai contoh, kita dapat menggunakan events *onClick* pada button untuk menunjukkan bahwa suatu fungsi / proses akan dijalankan ketika menekan button tersebut.

Dibawah ini adalah nama events dan attributenya:

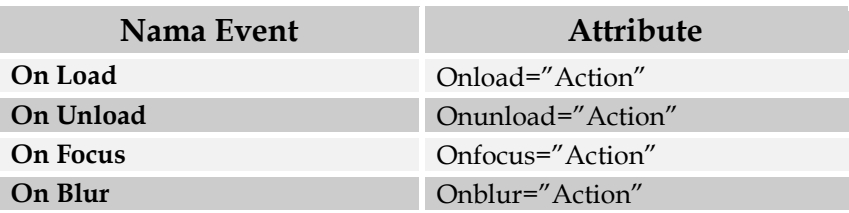

Desain dan pemrograman web

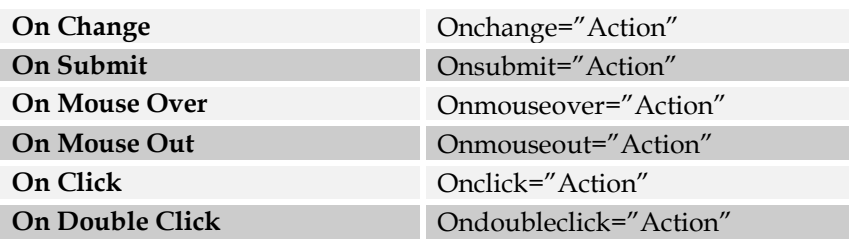

#### **7.3 Scripting Error Handling**

Scripting error handling berfungsi untuk menjaga halaman web anda dari kerusakan. Sebagai contoh saat browsing halaman Web di internet, andamungkin pernah melihat kotak peringatan JavaScript yang memberitahukan bahwa terdapat runtime error dan menanyakan "Apakah Anda ingin debug?". Pesan error seperti ini mungkin berguna untuk pengembang tetapi tidak untuk pengguna. Bila pengguna melihat kesalahan, mereka sering meninggalkan halaman web tersebut.

Dalam Javascript terdapat dua macam error handling, yaitu:

#### **Try … Catch Statement**

**Try Catch** digunakan untuk menangkap kesalahan yang mungkin tidak anda sadari pada kode / script halaman web anda.

**Syntax dasar:**

```
Try
{
Kode yang dijalankan
}
Catch(err)
{
Penanganan error
}
```

```
Contoh:
       <html>
       <head>
       <script type="text/javascript">
      var txt="";
      function message()
       {
              try
 {
               adddlert("Welcome guest!");
 }
              catch(err)
 {
               txt="There was an error on this page.\n\n";
               txt+="Error description: " + err.description + "\n\n";
               txt+="Click OK to continue.\n\n";
               alert(txt);
 }
       }
       </script>
       </head>
       <body>
       <input type="button" value="View message" 
       onclick="message()" />
       </body>
       </html>
       Hasil:[JavaScript Application]
                                                 \overline{\mathbf{z}}There was an error on this page.
          A
```
Error description: undefined Click OK to continue.

OK

Kode diatas menjalankan apa yang ada pada bagian *catch* karena terdapat kesalahan pada penulisan "*alert*"

#### **Throw Statement**

**Throw statement** memungkinkan anda untuk membuat pengecualian. Jika Anda menggunakan pernyataan ini bersamasama dengan pernyataan Try … Catch, Anda dapat mengontrol aliran program dan menghasilkan pesan kesalahan yang akurat.

#### **Syntax dasar:**

```
throw(exception)
```

```
Contoh:
      <html>
      <body>
      <script type="text/javascript">
      var x=prompt("Enter a number between 0 and 10:","");
      try
        {
       if(x>10)
 {
        throw "Err1";
 }
        else if(x<0)
 {
        throw "Err2";
 }
       else if(isNaN(x))
 {
       throw "Err3";
 }
 }
      catch(er)
 {
       if(er=="Err1")
 {
       alert("Error! The value is too high");
 }
       if(er=="Err2")
```

```
 {
       alert("Error! The value is too low");
 }
       if(er=="Err3")
 {
       alert("Error! The value is not a number");
 }
 }
      </script>
```
**</body> </html>**

**Hasil:**

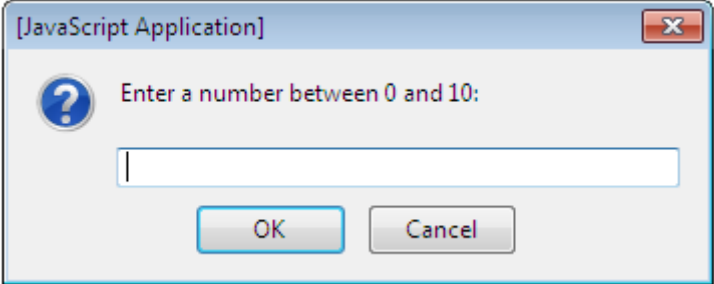

Jika anda mengisikan angka lebih dari 10 maka hasilnya

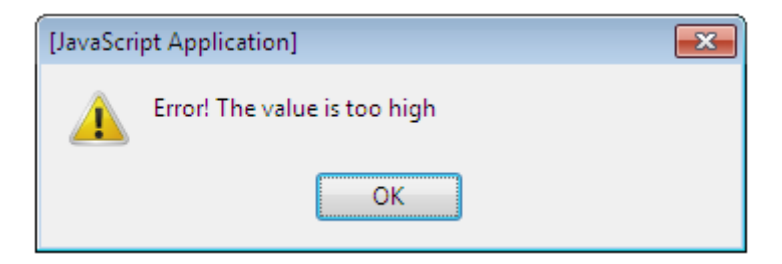

Jika anda mengisikan angka kurang dari 0 maka hasilnya

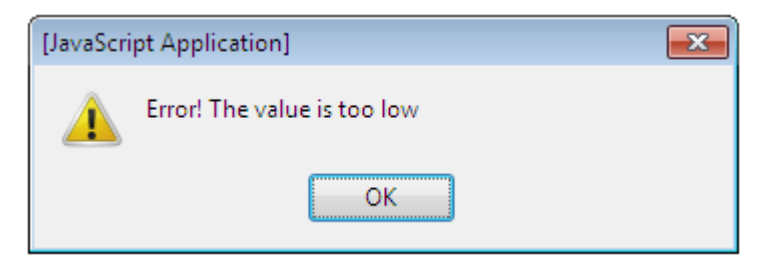

Jika anda mengisikan huruf maka hasilnya

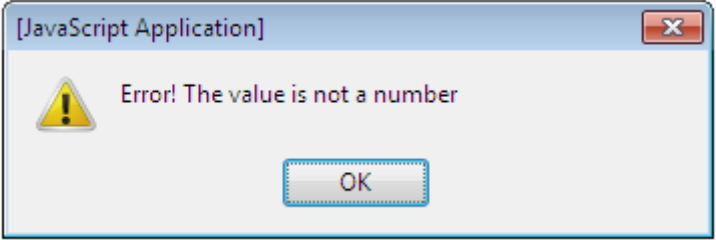

#### **7.4 Scripting Special Character**

Di dalam Javascript anda dapat menambahkan karakter khusus ke dalam teks string dengan menggunakan tanda backslash.

#### **Syntax untuk karakter khusus:**

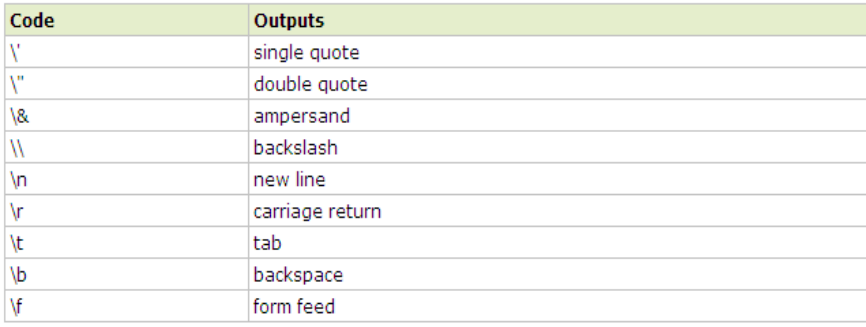

**Contoh:**

#### **var txt ="Kamilah "Sang Juara" dari STIKOM" document.write(txt);**

Di **Javascript**, suatu string dimulai dan diakhiri dengan tanda Kutip ganda. Dan berdasarkan contoh diatas, maka teks "Kamilah" akan dipotong.

Untuk mengatasi masalah ini, anda harus menempatkan backslash (\) di setiap sebelum tanda kutip ganda pada teks "Sang Juara". Seperti contoh diabawah ini:

#### **var txt ="Kamilah \"Sang Juara\" dari STIKOM" document.write(txt);**

Maka hasilnya:

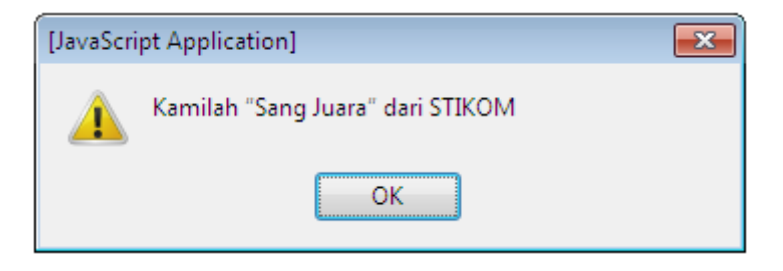

#### <span id="page-59-0"></span>**Latihan Modul 7**

## **MODUL 8**

## **WEB STYLISH**

<span id="page-60-1"></span><span id="page-60-0"></span>*Sepudar-pudar sebuah tulisan,akan lebih cepat pudar pemikiran cemerlang yang tidak pernah di tulis --Al-Ghazali--*

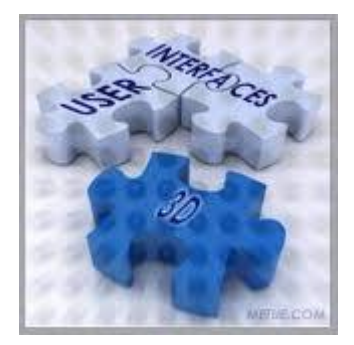

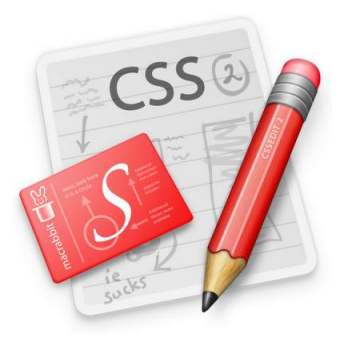

#### **Tujuan**

Praktikan mengerti dan dapat mengkonversi styling dari HTML based ke CSS

#### **Materi**

CSS Syntax, CSS Id And Class, CSS Formatting

#### **Referensi**

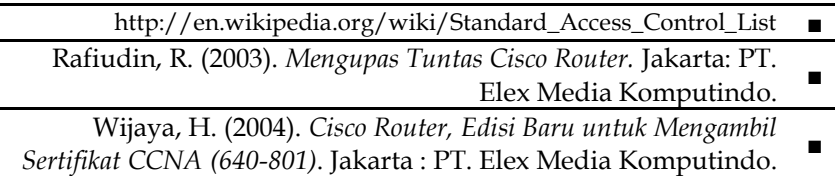

CSS (Cascading Style Sheet) mulai diperkenalkan pada HTML versi 4. Manfaat dari CSS yaitu memudahkan kita dalam mengatur tampilan(style) dari suatu web page. Dengan CSS kita cukup membuat satu file CSS untuk mengatur semua tampilan dari halaman-halaman web yang kita miliki.

#### <span id="page-61-0"></span>**8.1. CSS Syntax**

Sebuah CSS terdiri dari dua bagian utama: sebuah selector, dan satu atau lebih declaration.

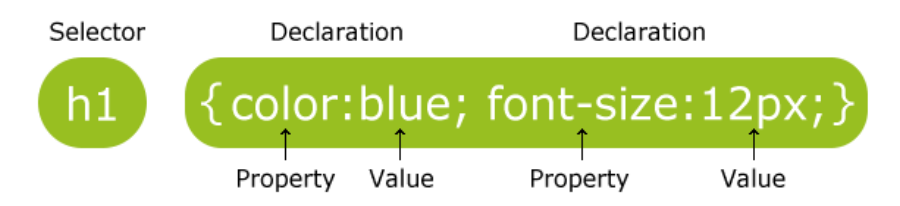

#### **Keterangan Gambar :**

**Selector**

Selector adalah html elemen yang ingin kita ubah. Selector bisa juga berupa id/class.

#### **Declaration**  $\bullet$

Declaration terdiri dari *property* dan *value.*

**Property**

Property adalah atribut dari style yang ingin kita ubah.

**Value**

Value adalah nilai dari attribute style tang dideklarasikan.

Penulisan syntax html akan sedikit berbeda dengan syntax CSS. Pada syntax html, **pendeklarasian attributnya selalu diberi tanda petik dua pada bagian value dan tanpa diakhiri titik koma**, sedangkan pendeklarasian attribute CSS **pada bagian value tidak akan diberikan tanda petik dua dan selalu diakhiri dengan titik koma**, dan **declaration groups akan diapit di dalam kurung kurawal.**

**Contoh Syntax:**

- **Deklarasi attribute HTML <Td align="Center" width="50%"></Td>**
- **Deklarasi attribute CSS P{color : red; Text-align : Center;}**

Agar Syntax CSS lebih mudah dibaca, alangkah baiknya jika penulisannya seperti dibawah ini:

```
P
{
color : red; 
Text-align : Center;
}
```
## **CSS Comment**

CSS comments digunakan untuk menjelaskan kode CSS yang sudah dibuat. Comment akan diabaikan(*tidak ditampilkan*) oleh browser.

Sebuah CSS comment dimulai dengan "/\*", dan diakhiri dengan "\*/".

```
/* Ini adalah contoh CSS Comments */
P
{
/* Ini juga salah satu CSS Comments */
color : red; 
Text-align : Center;
}
```
### <span id="page-62-0"></span>**8.2. CSS Id dan Class**

Untuk memudahkan kita dalam mengatur elemen-elemen dalam HTML, CSS memperbolehkan kita membuat selector sendiri yaitu **id** dan **class**.

**CSS Id** berfungsi untuk mengatur style dari sebuah elemen. Sebuah Id dimulai dengan tanda "#" (*Pagar / Kres*). Style di bawah ini akan diaplikasikan pada semua elemen yang memakai id "Tulisan"

```
#Tulisan
{
color : red; 
font-family : Arial;
}
```
Cara pemanggilan Id diatas adalah sebagai berikut:

<p id="Tulisan">

**CSS Class** berfungsi untuk mengatur style dari beberapa elemen. Dengan class kita bisa mengatur style lebih dari satu elemen. Sebuah Class dimulai dengan tanda "." (*Titik*). Style di bawah ini akan diaplikasikan pada semua elemen yang memakai class "center"

.Center { Background-image : Url ('Namafile.jpg') Background-position : Center Center; }

Cara pemanggilan Class diatas adalah sebagai berikut:

<Body class="Center">

### <span id="page-63-0"></span>**8.3. CSS Formatting**

CSS formatting berfungsi untuk tata format penulisan syntax CSS seperti *property* dan *value* nya.

Dibawah ini adalah macam - macam property beserta value yang menyertai property tersebut:

## **Styling Text**

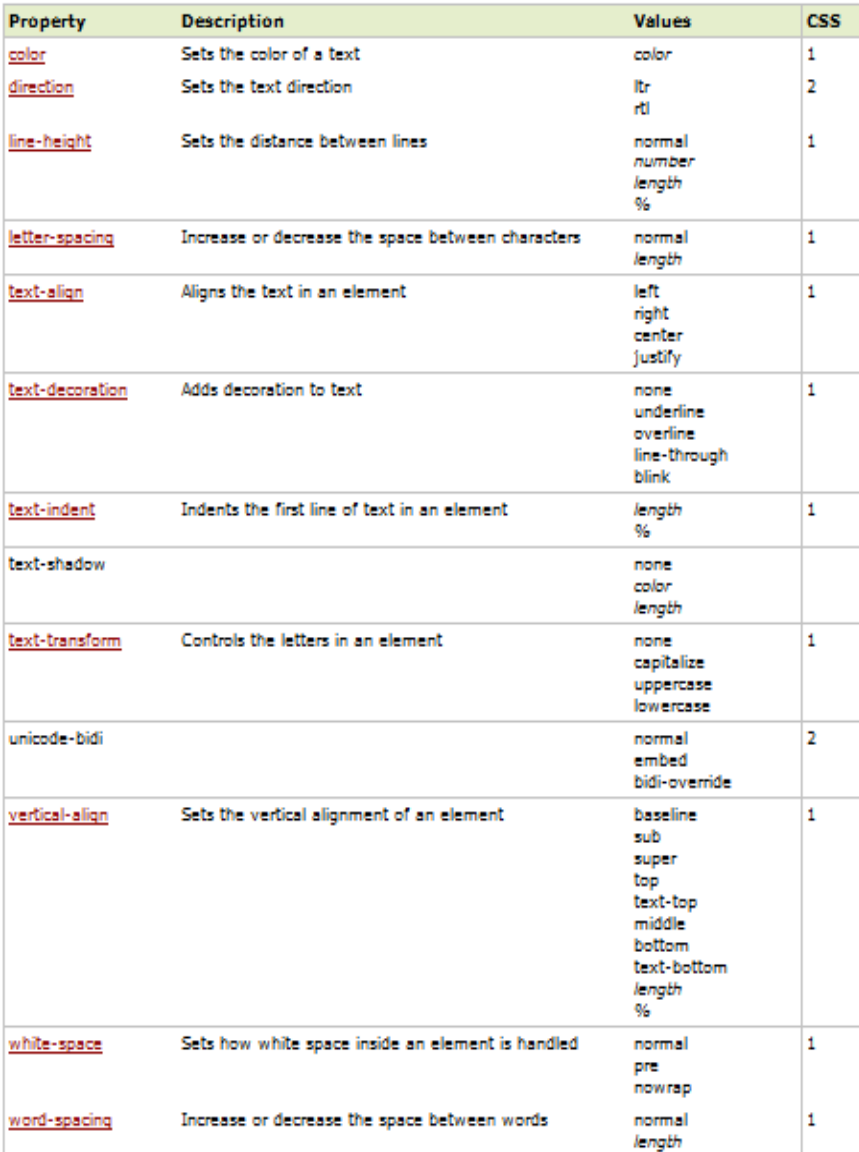

## **Styling Background**

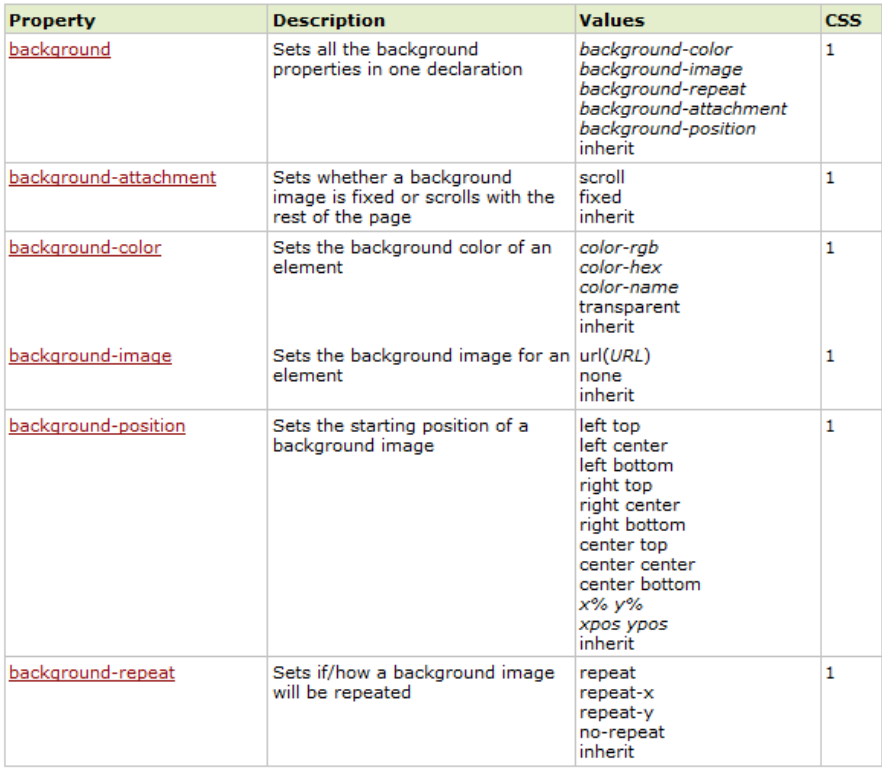

## **Styling Fonts**

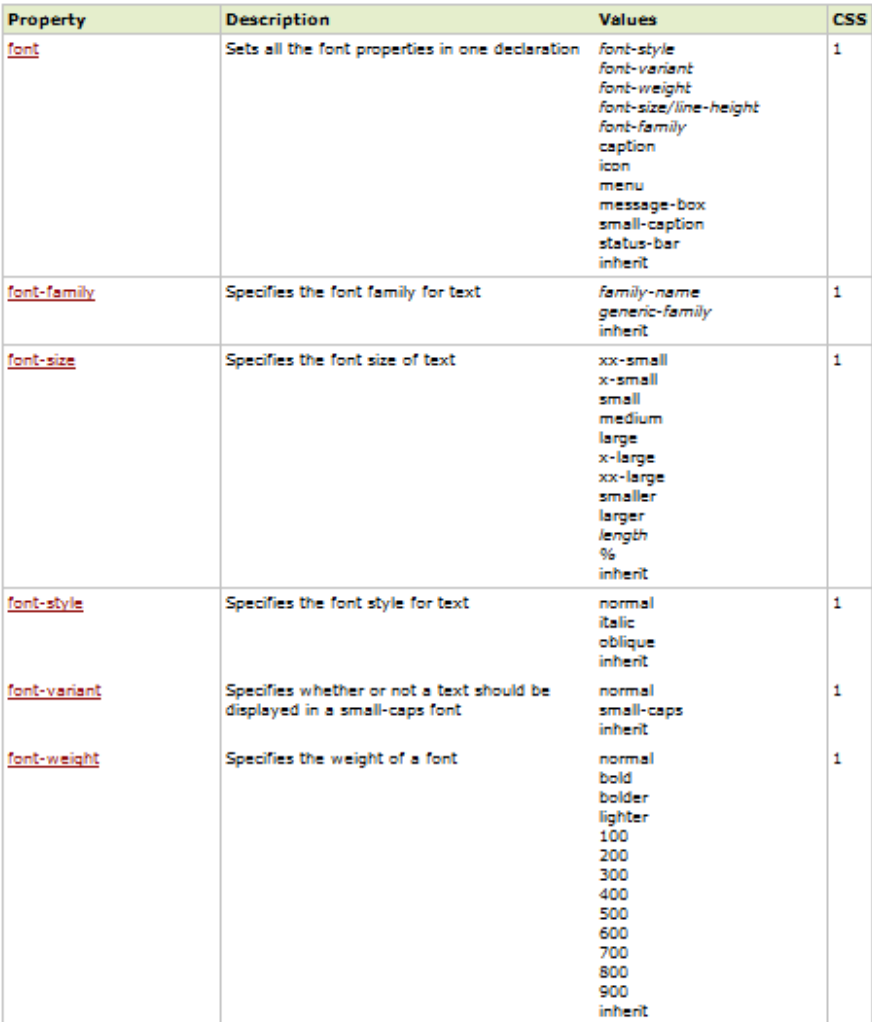

## **Styling List**

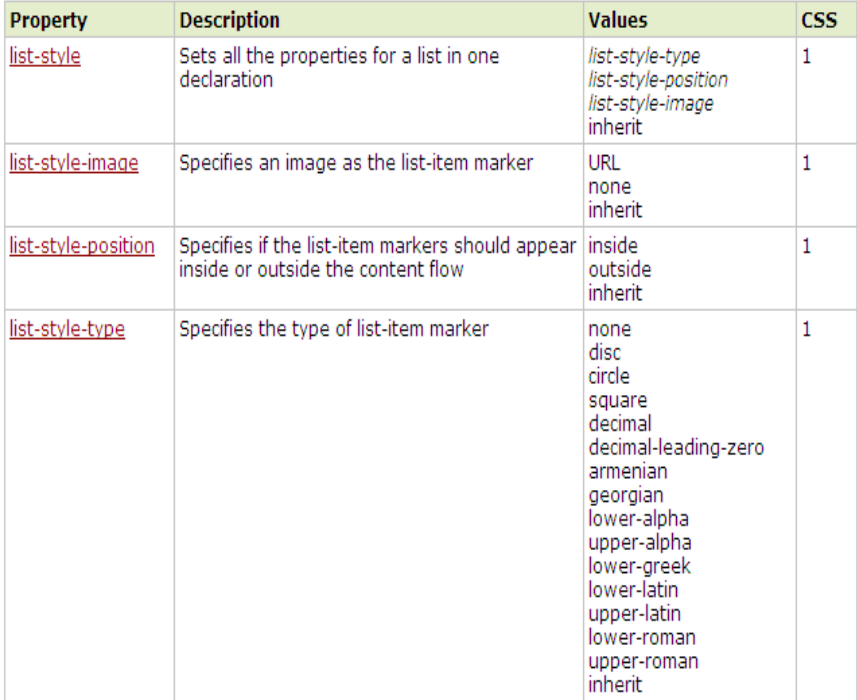

### <span id="page-68-0"></span>**Latihan Modul 8**

Mengambil langkah pertama berarti siap mengambil risiko. Baik itu risiko kesuksesan maupun risiko kegagalan. Ini butuh keberanian yang besar, butuh komitmen yang kuat. Ini berarti mendobrak diri dari rasa takut, rasa bimbang, dan hanya fokus pada tujuan akhir.

--*Andrie wongso*--